## **Selecting databases for backup**

The **Databases** section of the Backup Wizard allows you to specify the SQL Server instance that hosts the databases and the specific databases you want to back up.

What can you do on the Databases tab?

You can select the SQL Server instance that hosts your target databases. Use the drop down arrow to access those instances in your environment.

After selecting your instance, the database list is populated. From the database list, select the databases you want to backup. You can select from the list of **System Databases** or **User Databases**. SQL Safe allows you to see when the Last Backup was performed on each database and how much space was used.

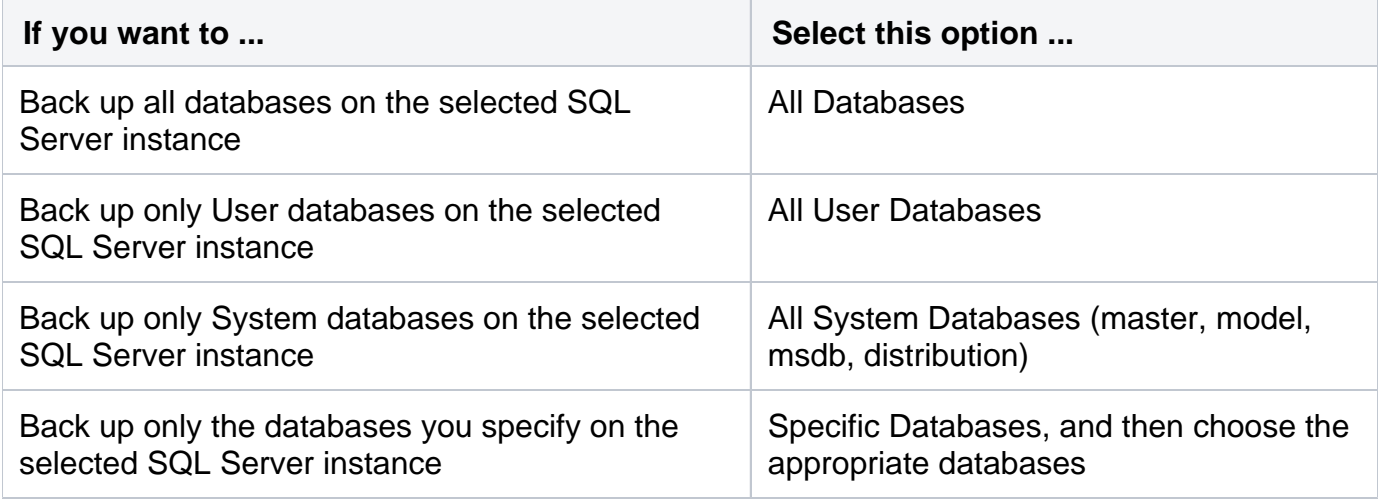

Why is the target instance not listed?

The instance list only includes SQL Server instances that have been registered with SQL Safe. If the instance is not in the drop-down list, make sure the instance is registered by using the [Add](https://wiki.idera.com/display/SQLSAFE/Adding+SQL+Server+instances)  [Instance Wizard](https://wiki.idera.com/display/SQLSAFE/Adding+SQL+Server+instances).

Once you select the databases for your backup, click **NEXT** to [choose the backup type.](https://wiki.idera.com/display/SQLSAFE/Choosing+the+backup+type)

**[IDERA](#) | [Products](#) | [Purchase](#) | [Support](#) | [Community](#)<sup>|</sup> [Resources](#) | [About Us](#) | [Legal](#)**